## **Helpful Hints**

If your simulation control GUI **DEPLAY CO PAUSE CH** SKIP  $\Box$  STOP **B** SYNC

gets covered by other windows, you can retrieve it by clicking on this lower tray

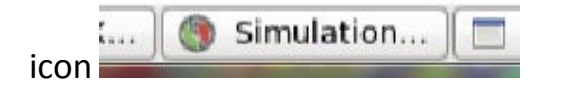

The skip function defaults to the end of the case, so use caution when entering the time. If you entered the correct time you should hear a chime, and a new presentation will pop up in your browser.

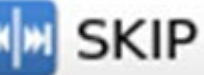

After you

time you can use the Graph button to pull up a new hydrograph that will fit your new time, if you don't want to manually change the time in the Time Series Control GUI

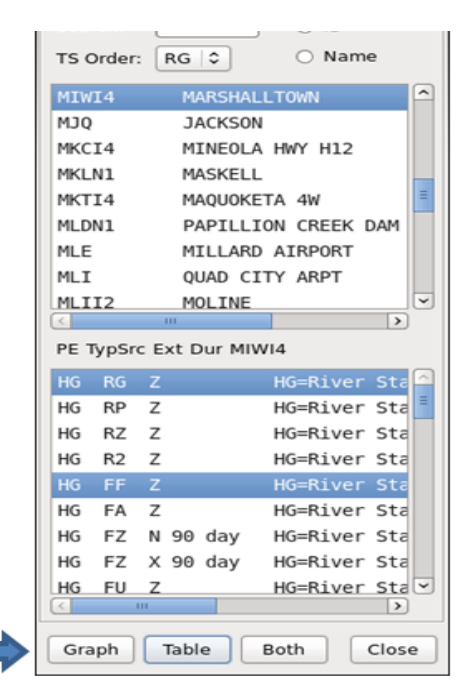

To display the time of the hydro observations in the CAVE Hydro Perspective pick the Time radio button in the PointDataControl GUI. To refresh the displayed gauge observations to the most recent time in the simulation, click the Map button.

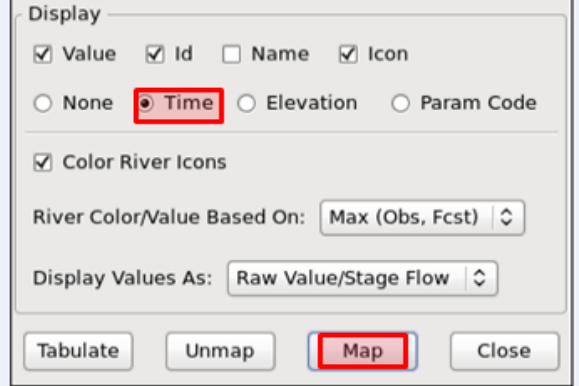